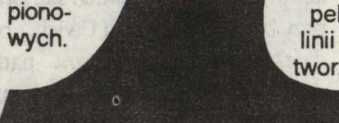

)<br>2

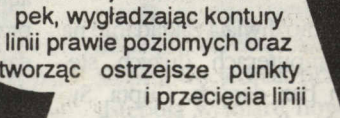

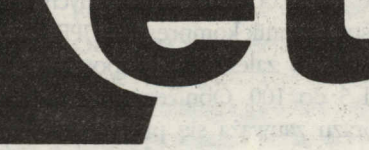

# **partner firmy:**

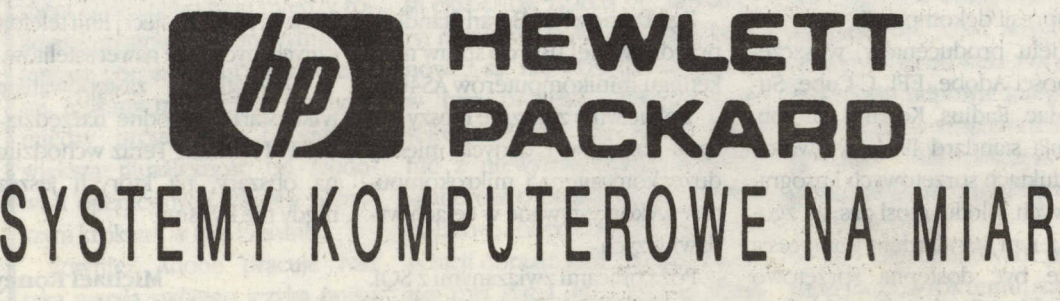

# Oprogramowanie niekomercyjne iarchiwum SIMTEL·20

Przez oprogramowanie niekomercyjne rozumiem oprogramowanie *pu· bUcdomain* (w wąskim znaczeniu oznacza to programy, do których autor zrzeka się wszelkich 'praw), *freeware* (rozpowszechnianie jest bezpłatne, ale informacja o autorstwie programu musi być zachowana). oraz *shareware* (nieograniczone rozpowszechnianie, ale użytkownik jest moralnie zobowiązany do wniesienia niewielkiej opłaty). W wielu wypadkach oprogramowanie niekomercyjne dorównuje swoim odpowiednikom komercyjnym lub nawet je przewyższa, ale prawdą jest również, że za bezpłatne oprogramowanie płaci się własnym czasem - dokumentacja jest często bardzo skąpa, a sam wybÓr właści wego programu wśród wielu podobnych bywa trudny wskutek braku łatwo dostępnej informacji. Nawiasem mówiąc, dalszy rozwój oprogramowania niekomercyjnego -a zdaniem pesymistów, w ogóle rozwój oprogramowania - jest obeCnie poważnie zagrożony przez rygorystyczne prawodawstwo Stanów Zjednoczonych (upowszechniające się również iw innych krajach; miejmy nadzieję, że nie dotrze ono do Polski w swej skrajnej formie) chroniące prawem autorskim *look and feel* oraz pozwalające patentować pomysły programistyczne.

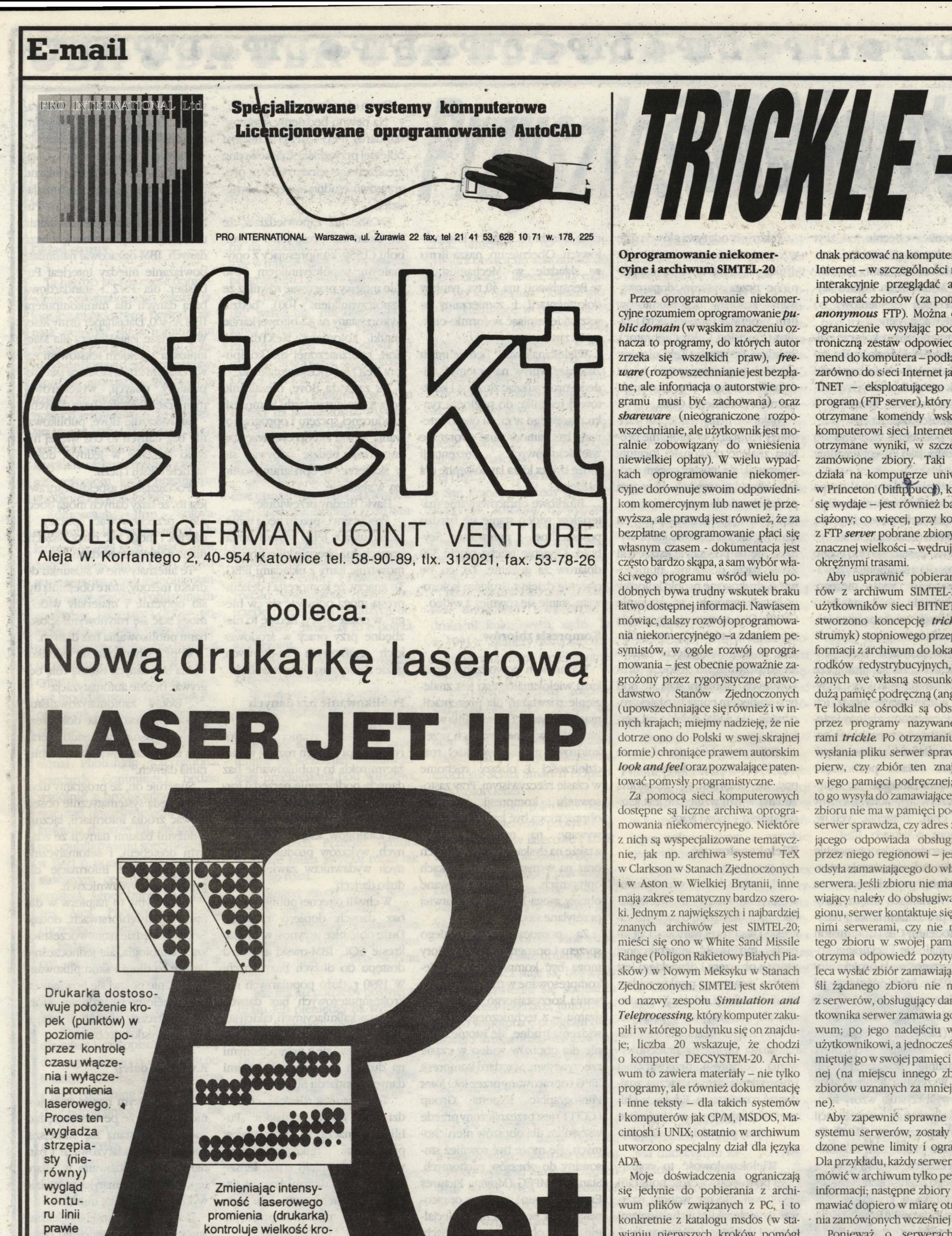

Za pomocą sieci komputerowych dostępne są liczne archiwa oprogramowania niekomercyjnego. Niektóre z nich są wyspecjalizowane tematycznie, jak np. archiwa systemu TeX w Clarkson w Stanach Zjednoczonych i w Aston w Wielkiej Brytanii, inne mają zakres tematyczny bardzo szeroki.Jednym z największych i najbardziej znanych archiwów jest SIMTEL-20; mieści się ono w White Sand Missile Range (Poligon Rakietowy Białych Piasków) w Nowym Meksyku w Stanach Zjednoczonych. SIMTEL jest skrótem od nazwy zespołu *Simulation and Teleprocessing,*który komputer zakupił iw którego budynku się on znajduje; liczba 20 wskazuje, że chodzi o komputer DECSYSTEM-20. Archiwum to zawiera materiały – nie tylko programy, ale również dokumentację i inne teksty - dla takich systemów i komputerów jak CP/M, MSDOS, Macintosh i UNIX; ostatnio w archiwum utworzono specjalny dział dla języka ADA

Moje doświadczenia ograniczają się jedynie do pobierania z archiwum plików związanych z PC, i to konkretnie z katalogu msdos (w stawianiu pierwszych kroków pomógł

> Programy pełniące funkcje serwe- 'rów noszą nazwę RED (prawdopodobnie wywodzi się ona z określenia *Listserv Redirector,* którego sens nie jest jednak dla mnie do końca jasny). Jest ich obecnie 10 i mają one następujące adresy: TRICKLEDKTC11 TRICKLETREARN TRICKLEIMIPOLI TRICKLEBANUFS11 TRICKLEAWIWUW11  $\circledcirc$

mi istotnie Krzysztof Heller, za co mu serdecznie dziękuję), i w dalszym ciągu niniejszego tekstu ograniczę się wyłącznie do tego zagadnienia.

### Dostęp do archiwum SIMTEL-20

Komputer przechowujący archi- \vum SIMTEL-20 podłączony jest do sieci Internet jako wsmr-simteI20.army.mil pod adresem 192.88.110.20. Ze względu na dużą liczbę chętnych do korzystania z archiwum, jego systematycznie uaktualniana kopia (nazywana *mirror)* znajduje się na komputerze wuarchive.wustl.edu. Użytkow- •• •• nicy BITNET i EARN nie mogą je-

*C'~'B*

dnak pracować na komputerach sieci Internet - w szczególności nie mogą interakcyjnie przeglądać archiwum i pobierać zbior6w (za pomocą tzw. *anonymous* FTP). Można obejść to ograniczenie wysyłając pocztą elek-.troniczną zestaw odpowiednich komend do komputera - podłączonego zarówno do sieci Internet jak i do BI-TNET - eksploarującego specjalny program (FTP server), który przekaże otrzymane komendy wskazanemu komputerowi sieci Internet i odeśle otrzymane wyniki, w szczególności zamówione zbiory. Taki program działa na komputerze uniwersytet w Princeton (bitftppuccł), który – jak się wydaje - jest również bardzo obciążony; co więcej, przy korzystaniu z FTP *server* pobrane zbiory - często znacznej wielkości - wędrują po sieci okrężnymi trasami. .

Aby usprawnić pobieranie zbiorów z archiwum SIMTEL-20 przez użytkowników sieci BITNET i EARN, stworzono koncepcję *trickle* (ang. strumyk) stopniowego przepływu informacji z archiwum do lokalnych ośrodków redystrybucyjnych, wyposażonych we własną stosunkowo niedużą pamięć podręczną (ang. *cache).* Te lokalne ośrodki są obsługiwane przez programy nazywane serwerami trickle. Po otrzymaniu żądania wysłania pliku serwer sprawdza najpierw, czy zbiór ten znajduje się w jego pamięci podręcznej; jeśli tak, to go wysyła do zamawiającego. Jeżeli zbioru nie ma w pamięci podręcznej, serwer sprawdza, czy adres zamawiającego odpowiada obsługiwanemu przez niego regionowi - jeśli nie, to odsyła zamawiającego do właściwego serwera. Jeśli zbioru nie ma, a zamawiający należy do obsługiwanego regionu, serwer kontaktuje się z sąsiednimi serwerami, czy nie mają one tego zbioru w swojej pamięci; jeśli otrzyma odpowiedź pozytywną, poleca wysłać zbiór zamawiającemu. Jeśli żądanego zbioru nie ma żaden z serwerów, obsługujący danego użytkownika serwer zamawia go w archiwum; po jego nadejściu wysyła go użytkownikowi, a jednocześnie zapamięruje go w swojej panlięci podręcznej (na miejscu innego zbioru lub zbiorów uznanych za mniej potrzebne).

Aby zapewnić sprawne działanie systemu serwerów, zostały wprowadzone pewne limity i ograniczenia. Dla przykładu, każdy serwer może zamówić w archiwum tylko pewną ilość informacji; następne zbiory może zamawiać dopiero w miarę otrzymywa- . nia zamówionych wcześniej zbiorów.

Ponieważ o serwerach *trickle*

w sieci BITNET wiem tylko tyle, że działają one nieco inaczej niż serwery sieci EARN, dalej zajmiemy się wyłącznie tymi ostatnimi.

### Serwery *trickle* w sieci EARN

# strumyk oprogramowania

**TRICKLEHEARN** 

Szczególny charakter ma turecki Target: serwer TRICKLETREARN w.Izmir Date Size Filename<br>oraz austriacki serwer TRICKLEAWI- 900119 5677 MS WUW11 w Wiedniu, które - oprócz VEll.ARC obsługi swojego regionu w zakresie 890706 23680 <MSDOS.TROjANpodstawowych katalogów archiwum PRO,DVIR1701.EXE SlMTEL-20 - obsługują również pe- 900416

Naszym regionalnym serwerem 910509 259650 jest TRICKLEDKTC11 na politechnice MSDOS.TEX,DVIXX050.ZIP w Kopenhadze. Inne serwery reagują 890110 128512 <MŚDOS.TEX,DVIVna żądania zbiorów tylko w dwóch- GA9.ARC wypadkach:

- kiedy mają żądane zbiory w swoich pamięciach podręcznych, kiedy zauważą, że TRICKLEDKTC11

**help** Wykaz katalogów archiwum otrzymamy za pomocą komendy

Jest to oczywiście skrót od cache. Ponieważ pełna lista zbiorów w pamięci podręcznej jest długa. lepiej jest stosować komendę typu /cac <msdos.desqview>

I

z jakichś względów nie działa.

Syntaktycznie argument komendy /cac jest po prostu napisem, co ilustruje przykład następujący:

Komendy dla serwera można wysyłać wsadowo pocztą (tj. za pomocą mail) lub interakcyjnie (tj. za pomocą tell). Sposób wysłania komendy wpływa na sposób odpowiedzi w szczególności na komendy interakcyjne serwer w miarę możliwości również odpowiada za pomocą komunikatu, a nie poczty.

Wszystkie komendy dla serwera za*czynają* się od ukośnika *I.* Swój kontakt z serwerem warto zacząć od komendy

900119 5677 <MSDOS.LAN,DVNOwne inne archiwa lub katalogi. MSDOS.TIFF,DVTIF1.ZIP 15932

*Ipddir*

Wykaz podkatalogów i zbiorów w tych podkatalogach orrzymamy za pomocą komend typu

/pddir <msdos>

/pddir <msdos.starter>

zawartość pamięci podręcznej konkretnego serwera możemy poznać wysyłając mu komendę /cac

Wysłanie komendy *lpoll* wymusza na serwerze sprawdzenie, czy pozostałe serwery są aktywne - będzie ona potrzebna wówczas, kiedy nasz serwer nie będzie działał, a inne serwery tego nie zauważą i nie będą chciały przyjmować naszych komend. Komenda *Itr* dostarcza informację o statusie zamówionych przez nas i jeszcze nie otrzymanych zbiorów.

Najważniejszą komendę *Ipdget* omówimy w punkcie następnym, zaś informacje o pozostałych komendach można znaleźć w tekście stanowiącym wynik komendy /help.

### Przesyłanie zbiorów

która daje wynik postaci

> Kac du

<MSDOS.DESQVIEW,DVCTIMERZIP 5843 28-04-91

<MSDOS.DESQVIEW'DVMU12.ARC 13461616-09-89

<MSDOS.DESQVIEW.FlLES004.ZIP 923529-03-91

<MSDOS.DESQVIEW'LTFRMT12.ZIP 8082824-03-91

<MSDOS.DESQVIEW,DVCTIMER.ZIP 5843 28-04-91

TRICKLEDSORUS11 dobno nie wszystkie serwery ją reali-TRICKLEEBOUB011 zują. Oto przykład jej działania:<br>TRICKLETAUNIVM Subject: Re: /GENERIC·MSDOS. Subject: Re: /GENERIC.MSDOS.\*>DV\*

TRICKLEFRMOP11 GENERIC V2.1a Generic search

West Me Reide

<MSDOS.DESQVIEW.DVMU12.ARC 13461616-09-89 <MSDOS.TEX,DVIVGAINF 2181 10- 01-89 <MSDOS.TEX.DVIVGA2.ARC 138780 14-01-90 <MSDOS.TEX,DVIVGA5.ARC 164864 10-01-89 <MSDOS.TEX,DVIVGA7.ARC 194048 10-01-89

<MSDOS.TEX,DVIVGAS.ARC 193024 10-01-89

Również komenda *Ipddir* może mieć postać

/pddir <katalog.podkatalog>napis ale wydaje się ona mało przydatna. Bardziej skomplikowane kryteria wyszukiwania pozwala sformułować komenda Igeneric (od *generlc searcb* przeszukiwanie ogólne); poIpdget !msdosJelix.OO-index.txt  $(ebe32)$ 

Zbiory tego typu znajdują się w każdym podkatalogu i oprócz informacji dostarczanych przez komendę *Ipddir* .zawierają również zwięzłe objaśnien!a,np.

901028 6806 PC,DVRBBS2.ZIP 900413 7843 <MSDOS.RBBS-PC,DV-<MSDOS.RBBS-

GUARD.ZIP 910213 349829 <MSDOS.POSTSCRIPT.DVIPSUB.ZIP 910213 321884 <MSDOS.POSTSCRIPT,DVIPS54.ZIP 850613 4862 <MSDOS.KEYBO-ARD.DVORAKXT.ASM 830731 4826 <MSDOS.KEYBO-ARD.DVORAK86.ASM 900523 2926 <MSDOS.DES-QVIEW,DVWlNDOW.ZIP

Subdirectories searched: 171 \*\*\* End of search \*\*\*

Przy stosowaniu tej komendy należy zawsze podać pełną nazwę katalogu lub zastąpić ją gwiazdką, co oznacza przeszukiwanie wszystkich katalogów.

315MOUSE.ZIPB 2145 910407 Logitech mouse menu for Telix v3.15 AP100.ZIP B 55545 910328 Adds minor enhancements to Telix AlITO-GEN.ARC B 3822 890325 Generate scripts for Telix 3.0 automa· ticly

... Aby pobrać np. najnowszą wersję programu komunikacyjnego Telix należy zamówić odpowiednie archiwum komenda

Ponieważ zajmujemy się tutaj pobieraniem z archiwum SIMTEL-20 oprogramowania dla komputera PC, kluczowym etapem jest przesyłanie zbiorów z systemu VM/CMS na PC (nie zajmujemy się tutaj sytuacją, kiedy węzeł EARN jest zrealizowany np. na komputerze SUN za pomocą programu UREP). Zasadnicze pytanie jest następujące - czy mamy możliwość transmisji binarnej i czy chcemy z niej korzystać (może być np. wolniejsza od znakowej). Swoje doświadczenia z SIMTEL-20 rozpoczynałem wtedy, kiedy Kermit na PLEARN nie miał jeszcze możliwości transmisji binarnej, chcąc nie chcąc nastawiłem się więc na korzystanie wyłącznie z transmisji znakowej. Ponieważ większość pobieranych zbiorów to skompresowane archiwa, a więc zbiory binarne, wymaga to stosowania specjalnej reprezentacji zbiorów zabezpieczającej przed zniekształceniami, natomiast w przypadku zbiorów tekstowych zachodzi potrzeba zmiany kodu z ASCII na EBCDIC. Do określenia formy zbioru służą opcje komendy *Ipdget.* Dla zbiorów binar-

nych jest to opcja uue (skrót od uuencoded, gdzie uu oznacza Unix-to Unix - ten sposób kodowania wywodzi się z systemu operacyjnego UNIX), zaś dla zbiorów tekstowych opcja ebc80 lub ebc32 (EBCDIC, od- •powiednio 80 lub 132 znaków w wierszu).

Tak więc aby uzyskać bliższe informacje o zawartości np. podkatalogu <msdos.telix. zamawiamy odpowiedni zbiór komendą

> Inną metodą informacji o nowościach jest wykonanie komendy *Isub* <msdos,

Oznacza to zaprenumerowanie informacji o zmianach w tym katalogu, ale otrzymywane informacje są bardzo skąpe - tylko nazwa, rozmiar i data zbioru. Ponieważ długość nazw jest ograniczona, nie są one zbyt wiele mówiące. Istnieje też komenda /new, ale nie uważam ją za wygodną.

ciach. Teoretycznie rzecz biorąc, należy je odebrać za pomocą BITRCV, który rekonstruuje pierwotny zbiór z poszczególnych fragmentów. Jednak przy aktualnym przydziale pamięci dyskowej użytkownikom PLE-ARNtaki zbiór może nie zmieścić się na dysku, poza tym przesłanie jednego dużego zbioru na PC może być bardziej kłopotliwe niż przesłanie jego fragmentów. W konsekwencji .scalałem dotąd duże zbiory dopiero na PC edytując odpowiednio prze· słane fragmenty.

W szczęśliwym przypadku potwierdzenie Otrzymania komendy nadchodzi w ciągu kilkunastu sekund, a sam zbiór - jeśll znajdował się

NOTE: This list was created on Sat, 11 May 91 01:47:51 MDT.Some files may have been added or deleted since that date.See file PD1:<MSDOS.FILEDOCS>AAAREAD.ME for additional information. NOTE: Type B is Binary; Type A is ASCII

### Directory PD1:<MSDOS.TELIX>

Filename Type Length Date Description

## TLX311M3.ARC B 16931890325 Add mouse to TELIX

TLX315-1.ZIPB 151023910404 Telix 3.15comm pgm executable & support files

TLX315-2.zIP B 123782 910404 Teiix 3.15 comm pgm docsihost/scripts/ dialconv

TLX315-3.ZIP B 63538 910404 Telix 3.15 comm pgm. SALT script lang. and doc

*Ipdget* <msdos.telix.tlx315-l.zip (uue W rezultacie otrzymamy zbiór TLX315-l.UUE, który należy przesłać w zwykłym trybie znakowym na PC, a następnie wykonać uudecode tlx315-l.uue

Wynikiem będzie zbiór TI.X315-l.ZIP, o który nam chodziło. Niekiedy może wystąpić sygnalizacja błędu w ostatnim wierszu zakodowanego zbioru, Przeglądanie co wiąże się z odmiennym traktowa- zawartości archiwum niem końcowych spacji naróżnych maszynach; diagnostykę tę można zignorować.

Oczywiście, nasuwa się zasadnicze pytanie, skąd wziąć programu udecode na PC. Najprościej jest skopiować go od kolegi. powinien on też być dostępny w CIUW i innych węzłowych ośrodkach. Dla osób, które nie mogą lub nie chcą korzystać z tego rozwiązania, możliwe są dwie drogi. jeśli dysponują one możliwością transmisji binarnej z systemu VM/CMS na PC, to mogą pobrać z katalogu «msdos.starter<sup>,</sup> gotowy do wykonania program uudecode.com i jego dokumentację uudecode.doc (swoją drogą, nie jest jasne, czy w tej sytuacji uudecode jest im rzeczywiście potrzebne). Jeśli dysponują tylko możliwością transmisji znakowej, pozostaje im pobrać z katalogu «msdos.starter» tekst zródłowy programu uudecode w języku BASIC, Pascal lub C. Innym źródłem tych programów może być wspomniana dalej lista dyskusyjna RED-UGTREARN. (@) Dla pełności obrazu należy dodać, że duże zbiory są wysyłane za pomocą BITSEND i nadchodzą w kilku częśw pamięci podręcznej i jest nieduży w ciągu kilku lub kilkunastu minut; bardziej typowy czas reakcji to kilka lub kilkanaście godzin. jeśli natomiast zbiór jest zamawiany w archiwum, ma prawo wędrować nawet do dwóch tygodni. Niestety, zdarza się również, że serwer przyjmuje zamówienie, lecz go nie potwierdza, że serwer zapomina zamówienie, które prawidłowo potwierdził itp.

Wykaz wszystkich zbiorów w katalogu «msdos» wraz ze zwięzłymi opisami znajduje się w zbiorze <msdos.filedoc.simibm.idx

Zbiór ten wraz z kilkoma innymi zbiorami pomocniczymi jest dostępny także w postaci archiwum <msdos.filedoc.simibm.arc Dzięki tym dodatkowym zbiorom, simibm.idx może być przeglądany za pomoq takich baz danych, jak dbase 3 i PC·File+. Ci, którzy nie chcą lub nie mogą korzystać z tych baz danych, mogą stosować program Simtel20Catalog Viewer dostępny w zbiorze <msdos.filedoc.simte135.arc Korzystanie z programu jest proste. Po rozpakowaniu archiwum iwywołaniu simtel35 ukazuje się ,menu. Po ewentualnej zmianie opcjivideo wybieramy opcję update, która powoduje wczytanie i przetworzenie zbioru simibm.idx. Następnie możemy przeglądać jego zawartość, korzystając z różnorodnych udogodnień programu.

Trudniejszym zadaniem niż jednorazowe przejrzenie zawartości jest

y TRICKLETREARN, nie obsługuje on m.in. katalogu <unix-c>.

 $\bigcirc$ 

orientowanie się na bieżąco w nowych nabytkach. Informacje o nowych zbiorach wraz ze zwięzłym komentarzem ukazują się na liście dyskusyjnej RED-UG (Red File Server Users Group on ProvidedSoftware); jest ona dystrybuowana *przez* kilka węzłów dla nas właściwym adresem jest LISTSERVHEARN. Lista ta jest również odpowiednim miejscem na pytania i odpowiedzi dotyczące znajdujących się w archiwum programów. Z listą tą związane są również pewne pożyteczne zbiory, ich wykaz można uzyskać wysyłając do LISTSERVTRE-ARNkomendę ind red·ug.

### Problemy ireklamacje

jeśli problem dotyczy niewłaściwego funkcjonowania systemu serwerów, można go poruszyć na liście dyskusyjnej RED-SYSTREARN (Red File Server System Performance Dis· cussion List). W sytuacjach awaryjnych - zwłaszcza wymagających szybkiej reakcji – można skontaktować się z operatorami serwerów wysyłając pocztę na adres (RED-BUGTREARN). Można również skontaktować się z operatorem konkretnego serwera uzyskując jego adres sieciowy za pomocą komendy *lops.*

### Uwagi końcowe

Na zakończenie chciałbym zwrócić uwagę, że różne fragmenty archiwum SIMTEL·20 i jego dokumentacji są uaktualniane w różnym rytmie, stąd możliwość uzyskania wewnętrznie sprzecznych lub nieprawdziwych informacji - dla przykładu, wbrew komunikatowi wysyłanemu przez

Mam nadzieję, że powyższe uwagi okażą się pożyteczne dla użytkowników EARN w Polsce. Choć starałem się, aby były maksymalnie ścisłe i aktualne, nie mogę wykluczyć, że zdeaktualizowały się one w jakimś fragmencie w trakcie druku, jak również, że do tekstu wkradły się pomyłki. Swiadomie pominąłem też pewne informacje, które uznałem za nieistot· ne. Będę wdzięczny za wszelkie uwagi i komentarze.

Janusz S. Bień

**CW** 19